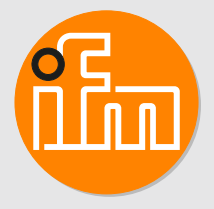

Operating instructions IO-Link data memory **DSU100**

# **Contents**

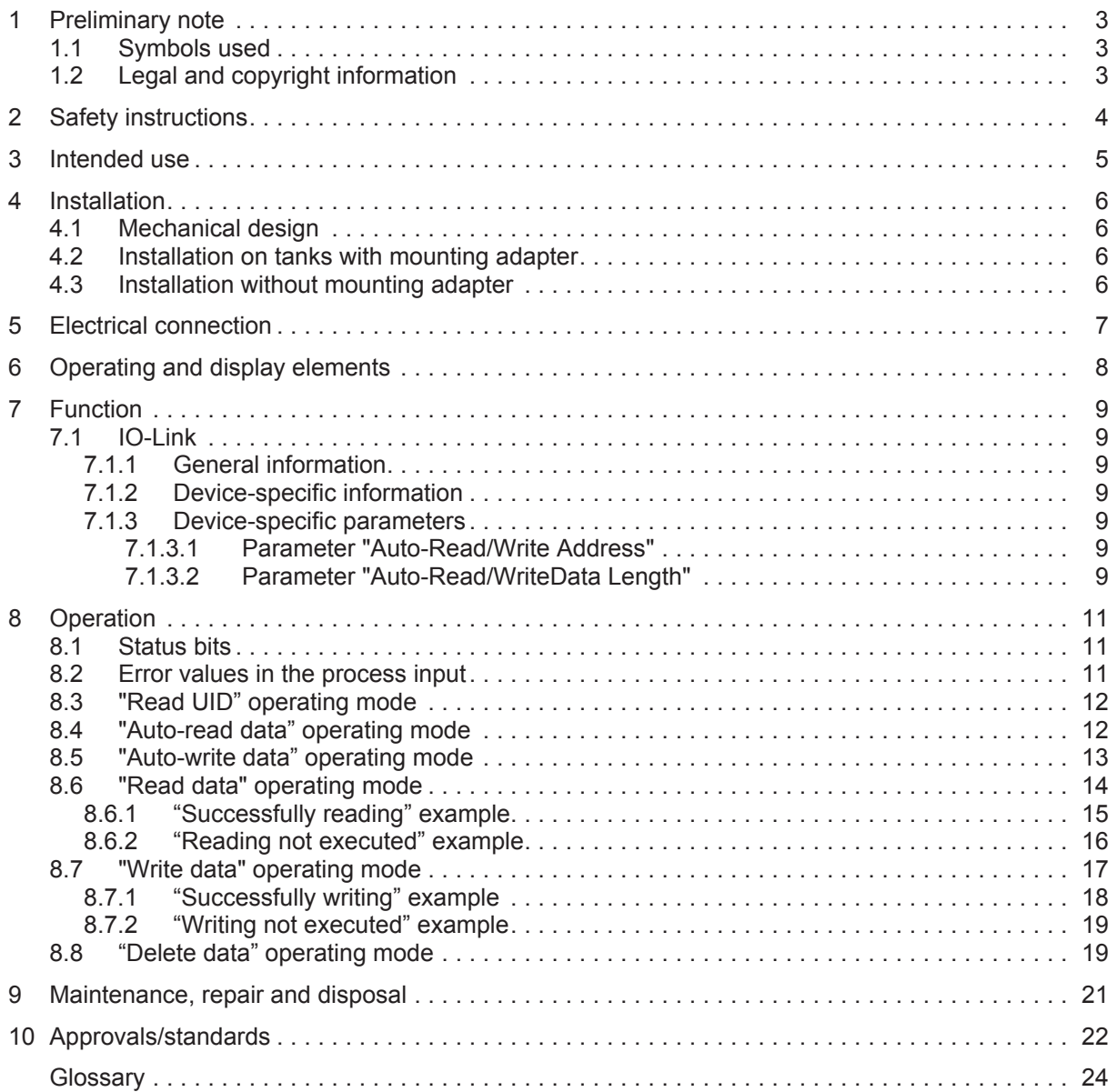

## <span id="page-2-0"></span>**1 Preliminary note**

<span id="page-2-1"></span>You will find instructions, technical data, approvals and further information using the QR code on the unit / packaging or at [www.ifm.com.](http://www.ifm.com)

### **1.1 Symbols used**

Requirement

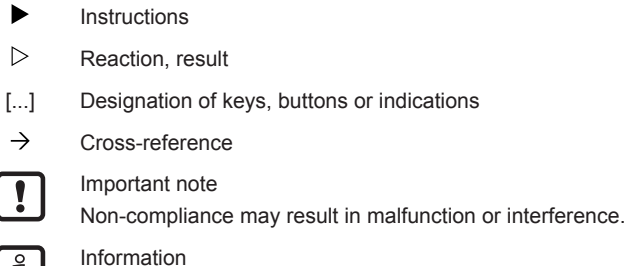

<span id="page-2-2"></span>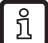

 $\rightarrow$ 

 $\checkmark$ ь  $\triangleright$ 

Supplementary note

### **1.2 Legal and copyright information**

© All rights reserved by ifm electronic gmbh. No part of these instructions may be reproduced and used without the consent of ifm electronic gmbh.

All product names, pictures, companies or other brands used on our pages are the property of the respective rights owners.

## <span id="page-3-0"></span>**2 Safety instructions**

- The unit described is a subcomponent for integration into a system.
	- The system architect is responsible for the safety of the system.
	- The system architect undertakes to perform a risk assessment and to create documentation in accordance with legal and normative requirements to be provided to the operator and user of the system. This documentation must contain all necessary information and safety instructions for the operator, the user and, if applicable, for any service personnel authorised by the architect of the system.
- Read this document before setting up the product and keep it during the entire service life.
- The product must be suitable for the corresponding applications and environmental conditions without any restrictions.
- Only use the product for its intended purpose ( $\rightarrow$  Intended use).
- If the operating instructions or the technical data are not adhered to, personal injury and/or damage to property may occur.
- The manufacturer assumes no liability or warranty for any consequences caused by tampering with the product or incorrect use by the operator.
- Installation, electrical connection, set-up, operation and maintenance of the product must be carried out by qualified personnel authorised by the machine operator.
- Protect units and cables against damage.

# <span id="page-4-0"></span>**3 Intended use**

The IO-Link storage device saves data in non-volatile memory in industrial environments. Data is exchanged and device parameters are set via the IO-Link interface.

The device is typically used for identifying interchangeable tools or plant components.

<span id="page-5-1"></span>្យឹ

## <span id="page-5-0"></span>**4 Installation**

Information about available accessories at www.ifm.com

### **4.1 Mechanical design**

<span id="page-5-4"></span>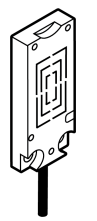

<span id="page-5-2"></span>Fig. 1: Device

### **4.2 Installation on tanks with mounting adapter**

<span id="page-5-5"></span>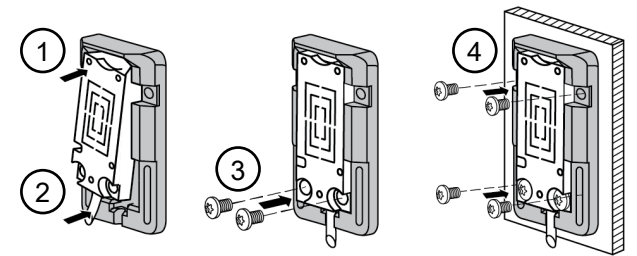

Fig. 2: Installing the device with mounting adapter

The mounting adapter is available as an accessory (article number E12153).

Installing the device with the mounting adapter:

- $\blacktriangleright$  Insert the top of the device (1) into the mounting adapter.
- $\blacktriangleright$  Press the bottom of the device (2) into the mounting adapter.
- $\triangleright$  The device can be inserted into the mounting adapter from the top or the bottom.
- $\blacktriangleright$  Fasten the device on the mounting adapter with the screws supplied (3).
- <span id="page-5-3"></span> $\blacktriangleright$  Install the mounting adapter on the tank with the screws supplied (4).

#### **4.3 Installation without mounting adapter**

<span id="page-5-6"></span>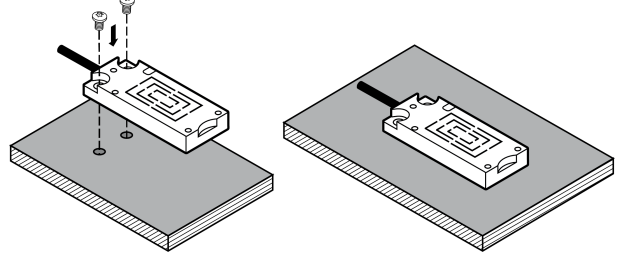

Fig. 3: Installing the device without mounting adapter

Installing the device without mounting adapter:

 $\blacktriangleright$  Install the device at the mounting location with suitable screws or glue.

## <span id="page-6-0"></span>**5 Electrical connection**

 $\triangleright$  The device must be connected by a qualified electrician.

- $\triangleright$  Device of protection class III (PC III).
- $\triangleright$  The electrical supply must only be made via PELV/SELV circuits.
- $\blacktriangleright$  Disconnect power before connecting the device.

#### Connecting the device:

- $\triangleright$  Connect the device to the IO-Link master using the M12 connector.
- $\triangleright$  Voltage is supplied via the IO-Link master.

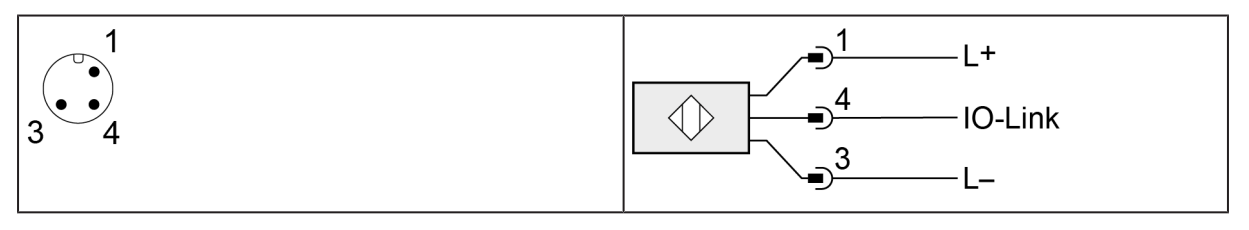

 $\boxed{\texttt{\~{a}}}$ 

 $\boxed{1}$ 

Information about available accessories at www.ifm.com

# <span id="page-7-0"></span>**6 Operating and display elements**

<span id="page-7-1"></span>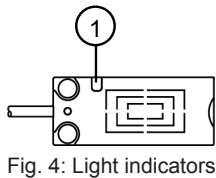

1 multicolour LED

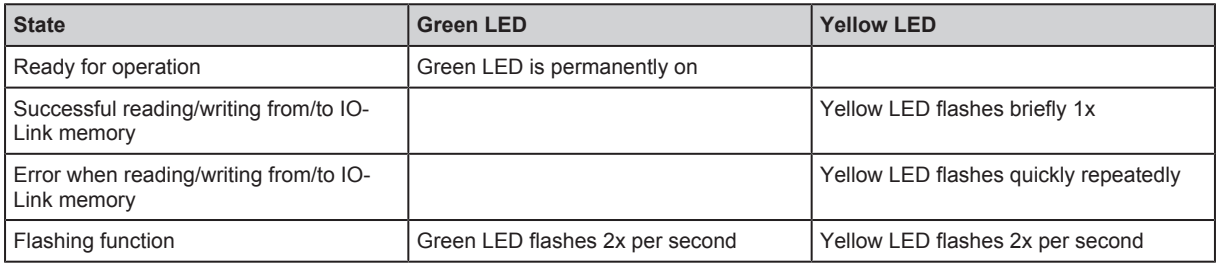

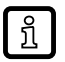

 $\triangleright$  The device can be easily located in plants with its flashing function.

## <span id="page-8-1"></span><span id="page-8-0"></span>**7 Function**

### <span id="page-8-2"></span>**7.1 IO-Link**

#### **7.1.1 General information**

This device has an IO-Link interface which enables direct access to process and diagnostic data. It is also possible to set the parameters of the device while it is in operation. Operation of the device via the IO-Link interface requires an IO-Link capable module (IO-Link master).

#### <span id="page-8-3"></span>**7.1.2 Device-specific information**

With a PC, IO-Link software and an IO-Link adapter cable communication is possible when the system is not in operation.

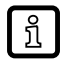

Necessary information about the [IODD,](#page-23-1) process data structure, diagnostic information, parameter addresses and the required hardware and software can be found at www.ifm.com.

#### <span id="page-8-4"></span>**7.1.3 Device-specific parameters**

The parameters of the device are set using an IO-Link parameter setting program (for example ifm moneo).

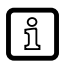

 $\triangleright$  More information about the [IODD](#page-23-1) at www.ifm.com.

#### <span id="page-8-5"></span>**7.1.3.1 Parameter "Auto-Read/Write Address"**

(Index 1903, subindex 0)

In the operating modes "READ DATA AUTO" / "WRITE DATA AUTO", the device automatically reads / writes a specified number of data bytes.

The parameter defines the address in the memory area which is accessed during the read/write operation. The address is indicated in bytes from the start of the memory area.

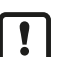

The data is processed as a data word (2 bytes).

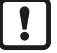

 $\blacktriangleright$  Use data word as format for the address.  $\blacktriangleright$  Use only even addresses.

The addressed memory area for the read/write operation cannot be outside the memory area of the device:

► Address for auto-read/auto-write + data length for auto-read/auto-write  $\leq$ number of available bytes on the device

#### <span id="page-8-6"></span>**7.1.3.2 Parameter "Auto-Read/WriteData Length"**

(Index 1904, subindex 0)

In the operating mode "READ DATA AUTO" / "WRITE DATA AUTO", the device automatically reads / writes a specified number of data bytes.

The parameter defines the length of the memory area which is read / written from the device in bytes.

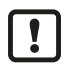

The data is processed as a data word (2 bytes).

 $\triangleright$  Specify the data length as a multiple of 2 bytes.

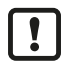

The addressed memory area for the read/write operation cannot be outside the memory area of the device:

▶ Address for auto-read/auto-write + data length for auto-read/auto-write ≤ number of available bytes on the device

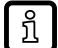

The minimum length for auto-read/auto-write is 2 bytes and the maximum length is 28 bytes.

## <span id="page-10-0"></span>**8 Operation**

The device supports different operating modes. An operating mode is set with the command value in the process data output image.

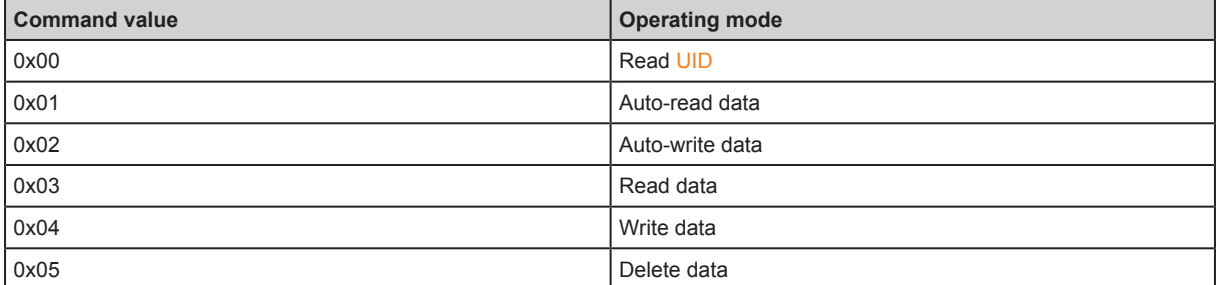

<span id="page-10-1"></span>All operating modes use the same status bits and error values in the process images.

### **8.1 Status bits**

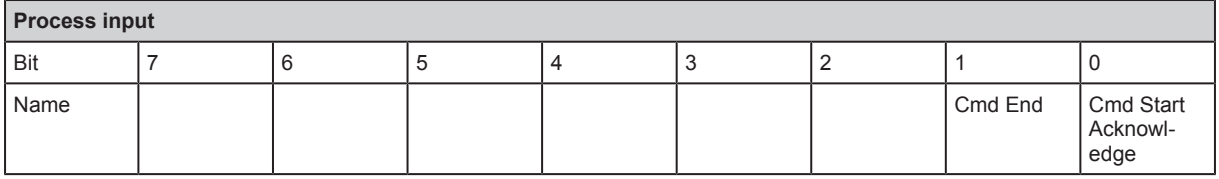

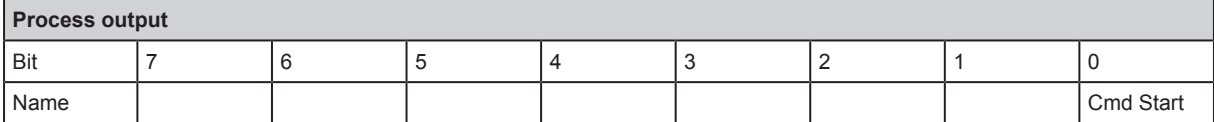

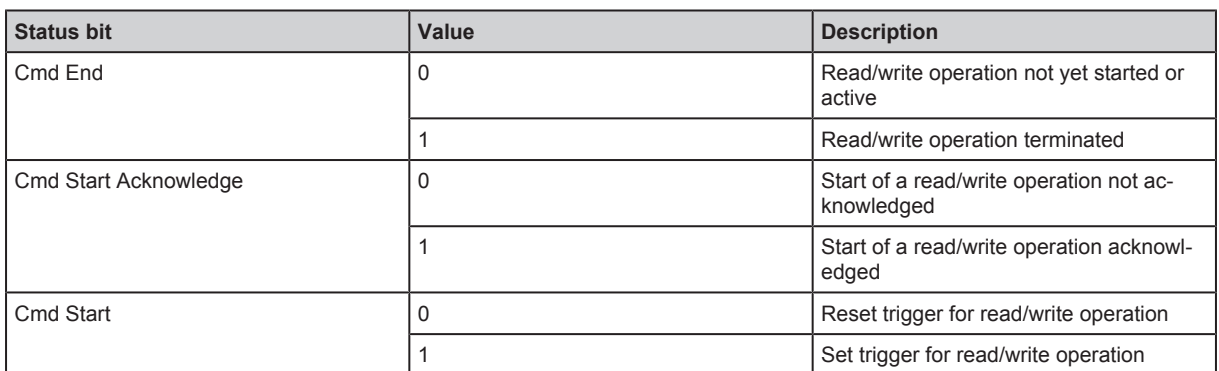

<span id="page-10-2"></span>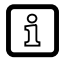

 $\triangleright$  The status bits "Cmd Start", "Cmd Start Acknowledge" and "Cmd End" are not used in the "Read UID" operating mode.

### **8.2 Error values in the process input**

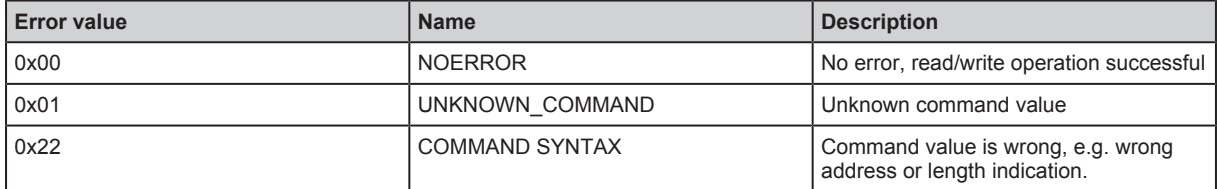

## <span id="page-11-0"></span>**8.3 "Read UID" operating mode**

In the "Read UID" operating mode, the [UID](#page-23-2) of the device is read and provided by the latter at the process data input. The UID cannot be changed and deleted. The UID is individually assigned to each device at the factory.

The "Read UID" operating mode is the default operating mode after the device is started.

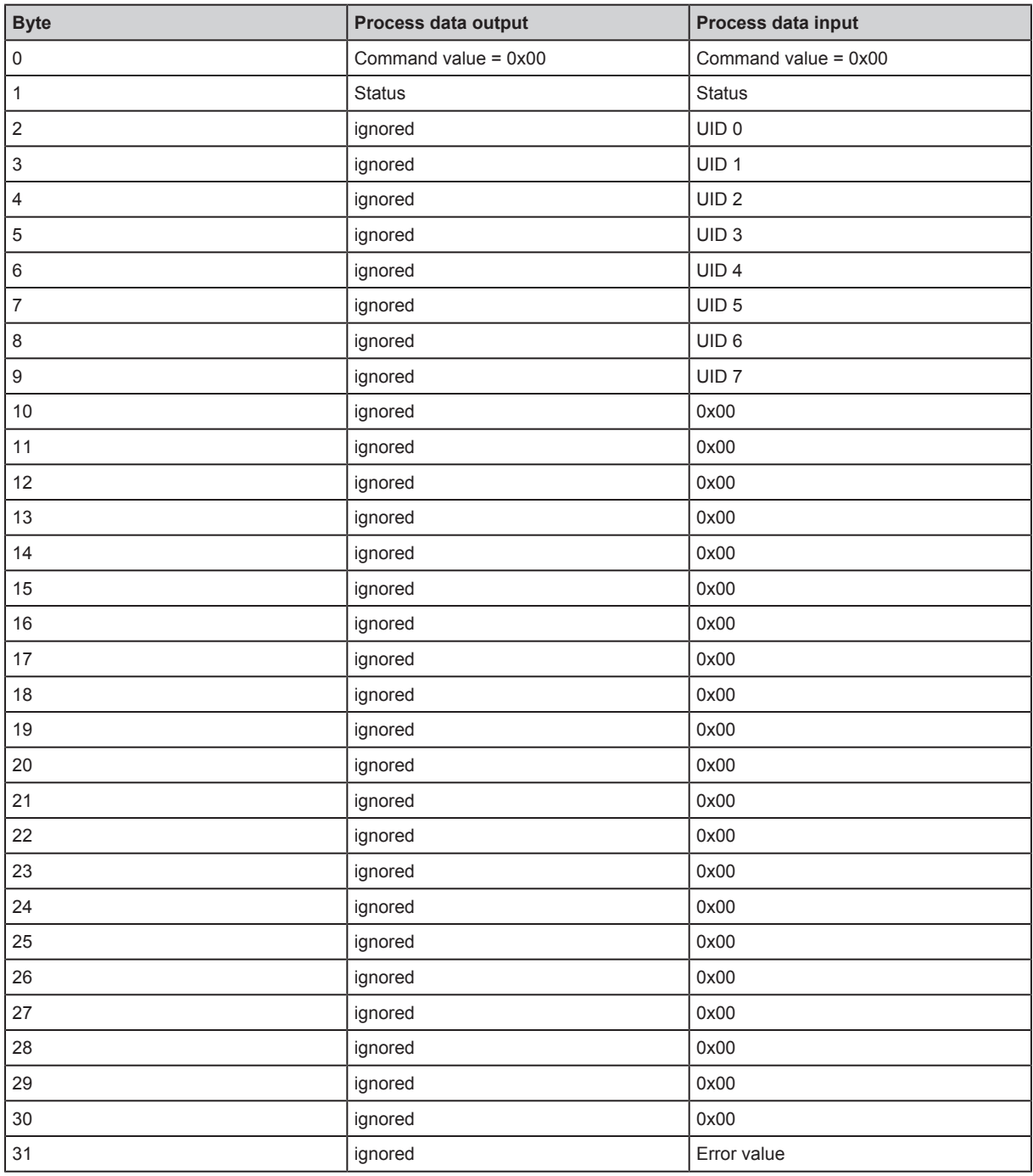

### <span id="page-11-1"></span>**8.4 "Auto-read data" operating mode**

In the "Auto-read data" operating mode the data 0 to 27 represent the data in the memory area of the device. The memory area is set by the parameters "Auto-Read/Write Address" and "Auto-Read/Write Data Length".

For memory areas with a data length of < 28 bytes the data remaining in the process image is filled with the value 0x00.

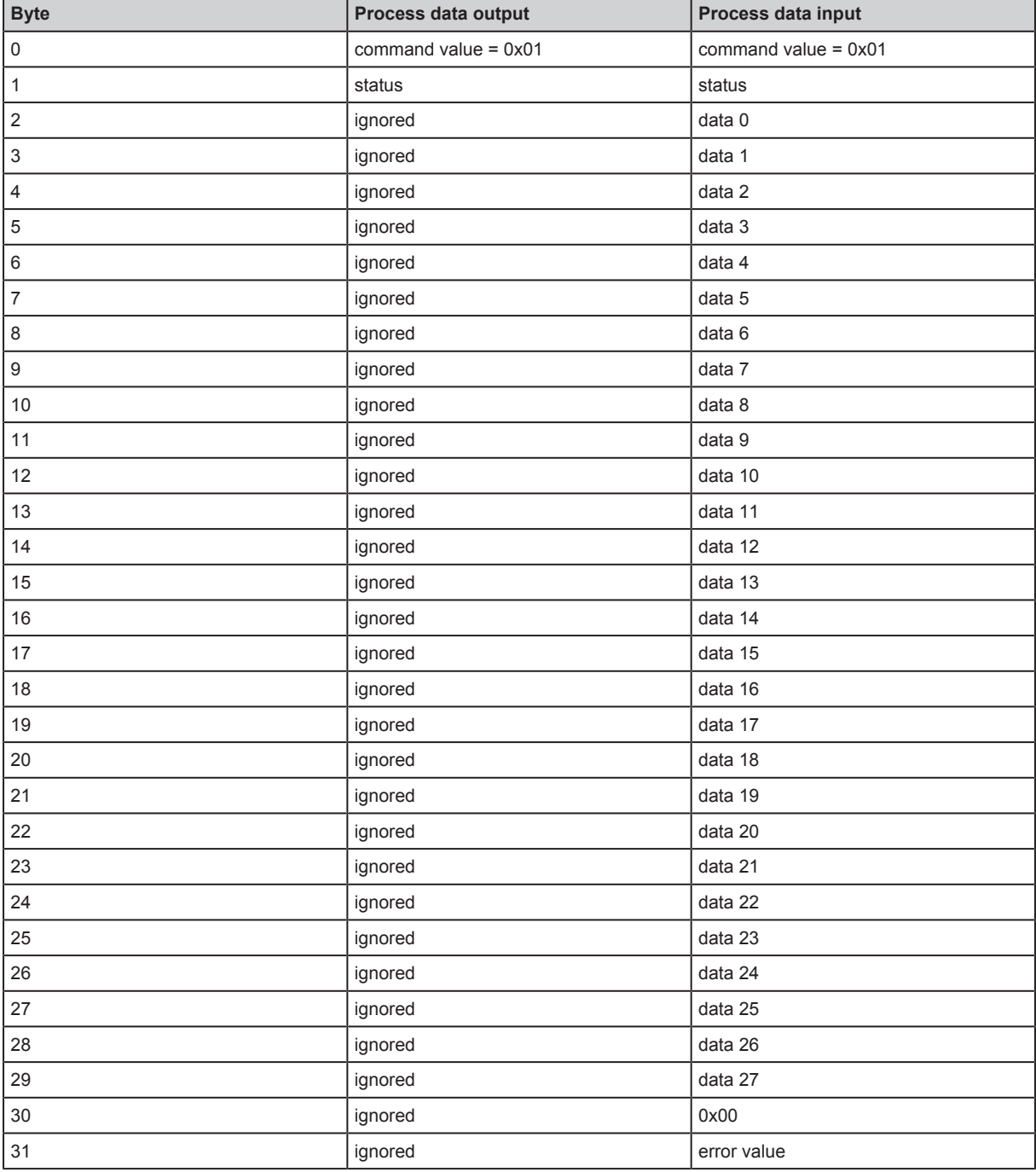

The data in the process image is updated as soon as the memory contents change. The data in the process image is valid as soon as the status bit "Cmd End" is set.

### <span id="page-12-0"></span>**8.5 "Auto-write data" operating mode**

In the "Auto-write data" operating mode the data to be written is defined by the process data output image. The data is set by the parameters "Auto-Read/Write Address" and "Auto-Read/Write Data Length".

Max. 28 bytes can be defined in the process data output image (data 0 to 27). If a shorter length is defined in the parameter "Auto-Read/Write Data Length", the other data bytes are ignored and not written to the internal memory.

If writing was successful, the written data is copied to the process data input image and the status bit "Cmd End" is set.

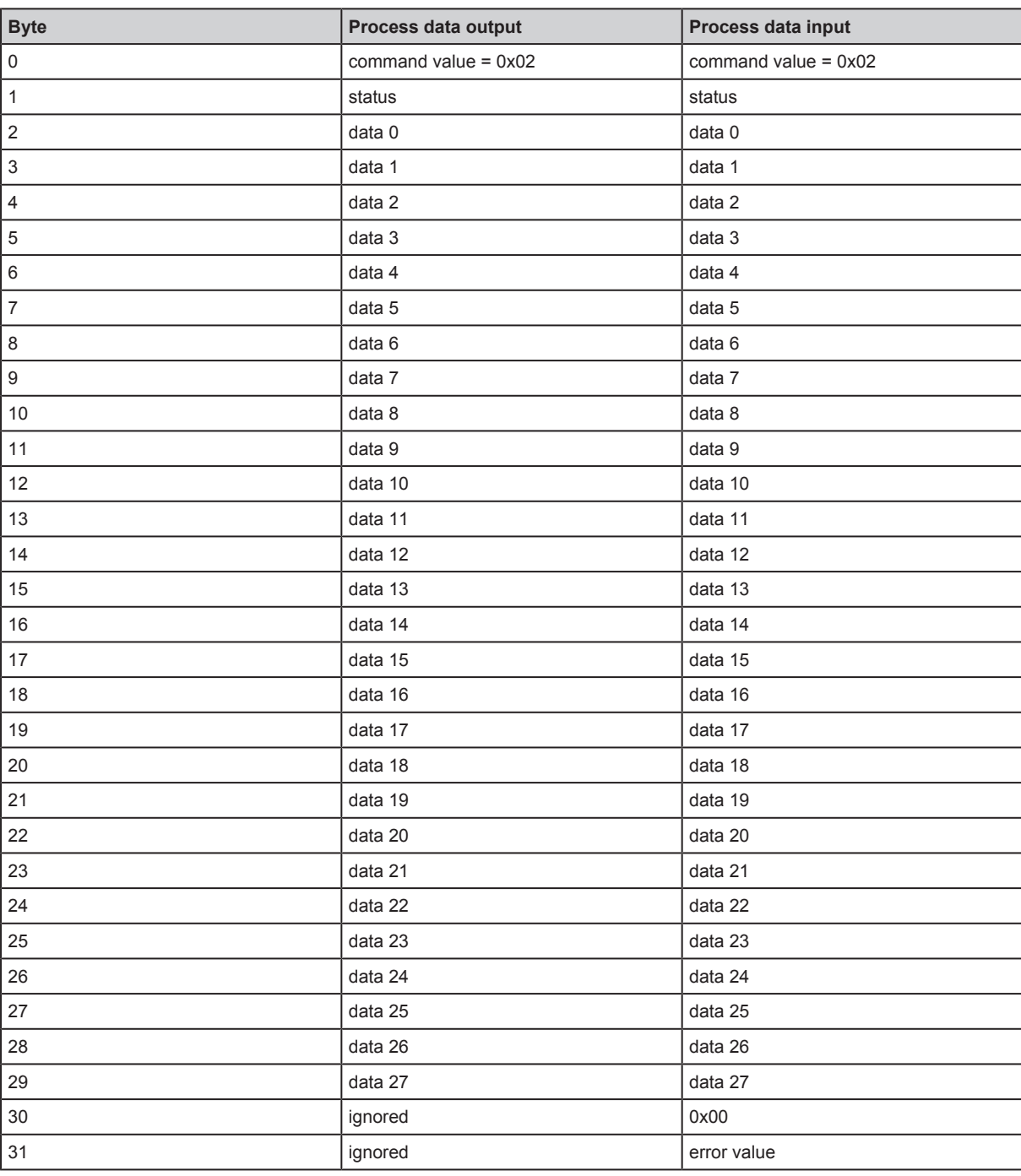

If writing was unsuccessful, an error value is shown in the process image.

### <span id="page-13-0"></span>**8.6 "Read data" operating mode**

In the "Read data" operating mode more than 28 bytes can be read with a read operation. The data is sequentially transferred from the device to the controller.

Transfer data from the device to the controller:

- $\triangleright$  The controller sets the command value "0x03", the address (32 bits) and the data length (32 bits) in the process data output image.
- $\blacktriangleright$  The controller starts the read operation with the status bit "Cmd Start".
- $\triangleright$  The device acknowledges the start of the read operation by setting the status bit "Cmd Start" Acknowledge" in the process data input image.
- $\blacktriangleright$  The device transfers the data to the process data output image (data 0 to 27) and increases the block counter by 1.
- $\blacktriangleright$  The controller acknowledges receipt of the data by increasing the block counter in the process data output image by 1.
- $\blacktriangleright$  The previous two steps are repeated until all data has been transferred.
- $\blacktriangleright$  The device sets the status bit "Cmd End" with the last transfer. Then the read operation is terminated.

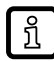

 $\triangleright$  If reading was unsuccessful, the device sets the error value and the status bit "Cmd End" in the process image. Data transfer is interrupted.

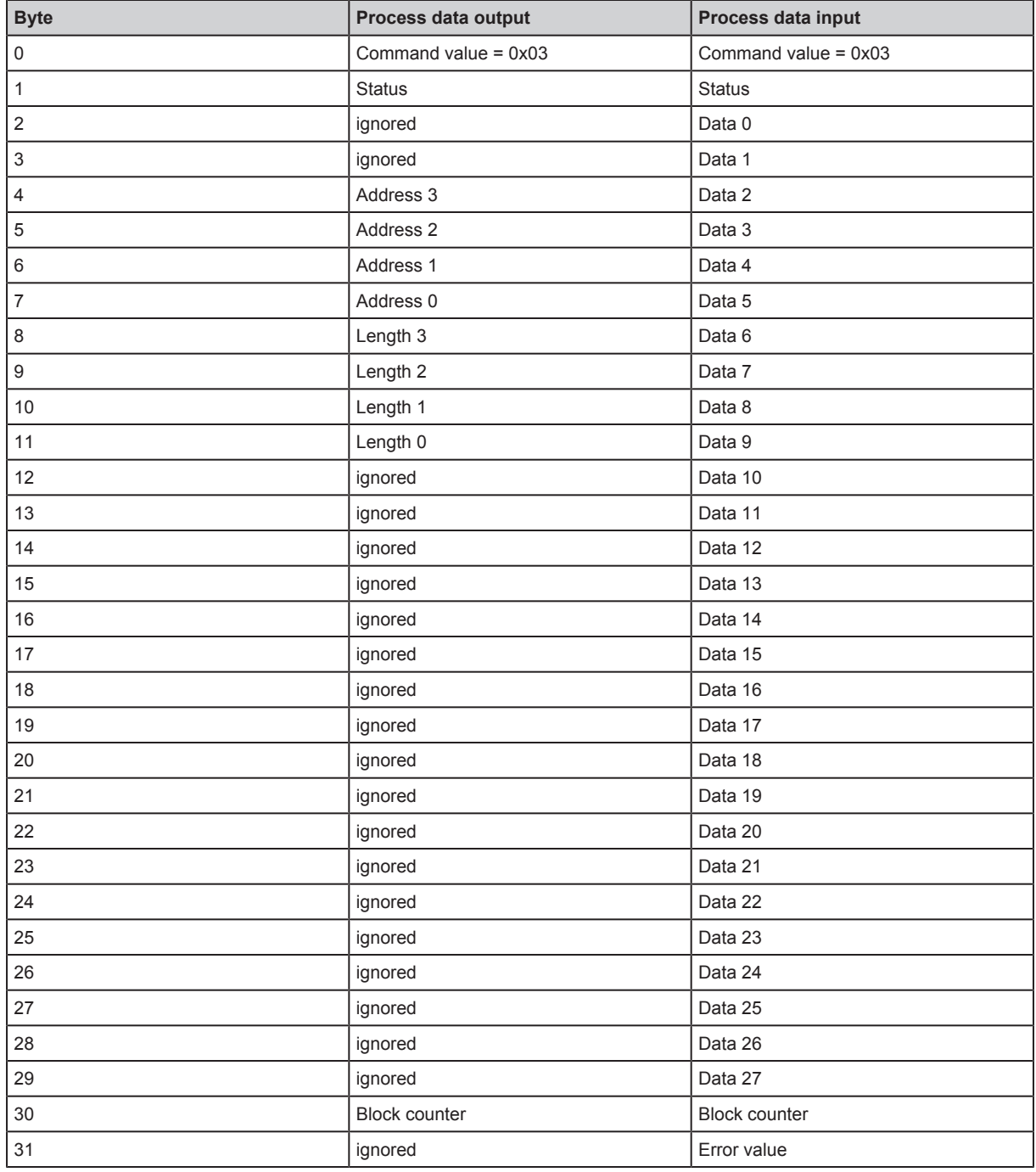

#### <span id="page-14-0"></span>**8.6.1 "Successfully reading" example**

The example shows that reading of the data was successful.

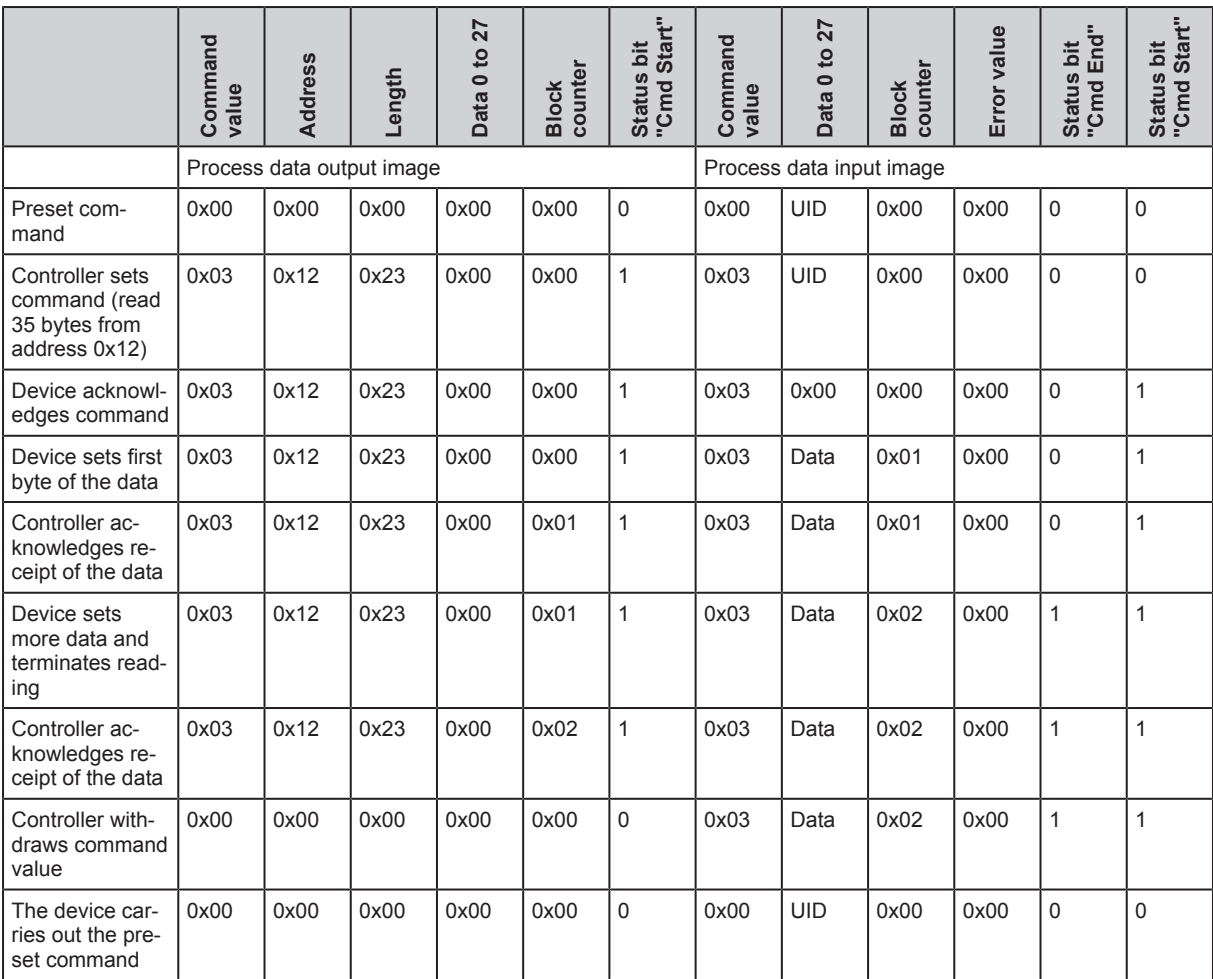

### <span id="page-15-0"></span>**8.6.2 "Reading not executed" example**

The example shows a reading command abort.

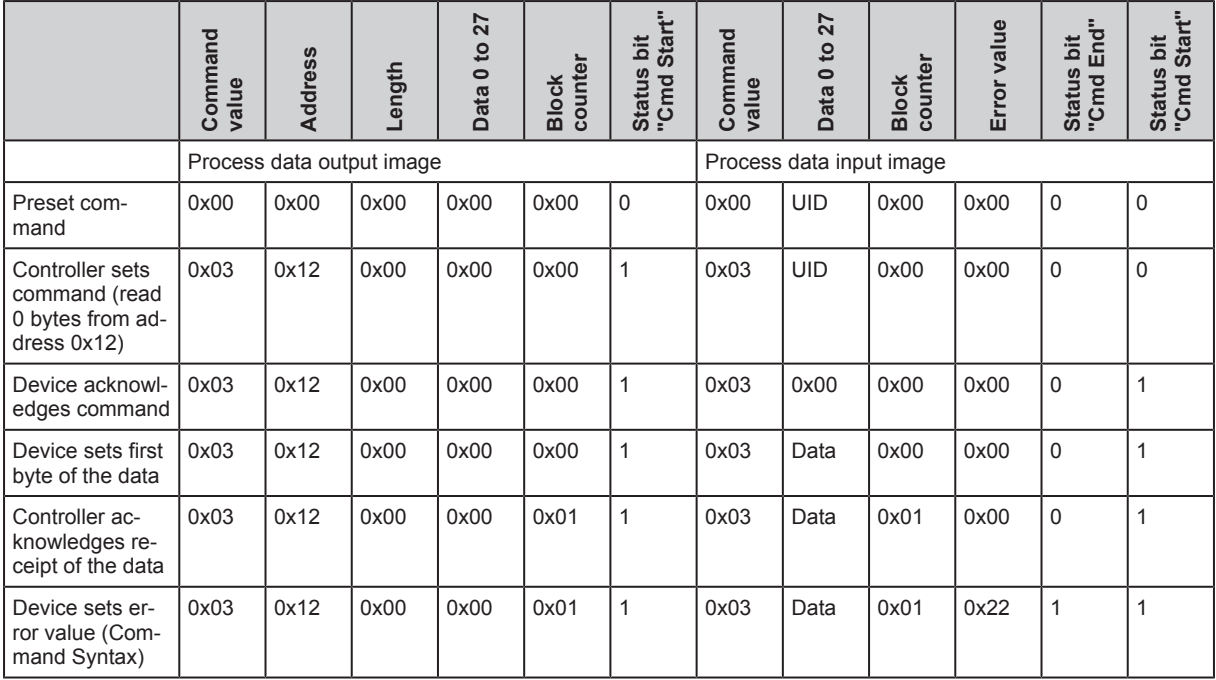

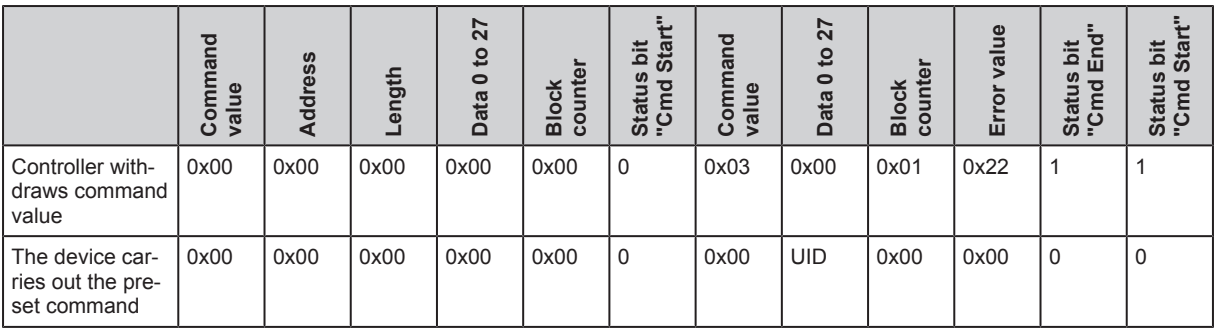

#### <span id="page-16-0"></span>**8.7 "Write data" operating mode**

In the "Write data" operating mode more than 28 bytes can be written with one write operation. The data is sequentially transferred from the controller to the device.

Transferring data from the controller to the device:

- $\triangleright$  The controller sets the command value "0x04", the address (32 bits) and the data length (32 bits) in the process data output image.
- $\blacktriangleright$  The controller starts the write operation with the status bit "Cmd Start".
- $\triangleright$  The device acknowledges the start of the write operation by setting the status bit "Cmd Start" Acknowledge" in the process data input image.
- $\triangleright$  The controller fills the data in the process data output image (data 0 to 27) and increases the block counter by 1.
- $\blacktriangleright$  The device acknowledges receipt of the data by increasing the block counter in the process data output image by 1.
- $\blacktriangleright$  The two previous steps are repeated until all data has been transferred.
- The device sets the status bit "Cmd End" with the last transfer to the internal memory. Then the write operation is terminated.

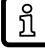

 $\triangleright$  If writing was unsuccessful, the device sets the error value and the status bit "Cmd End" in the process image. Data transfer is interrupted.

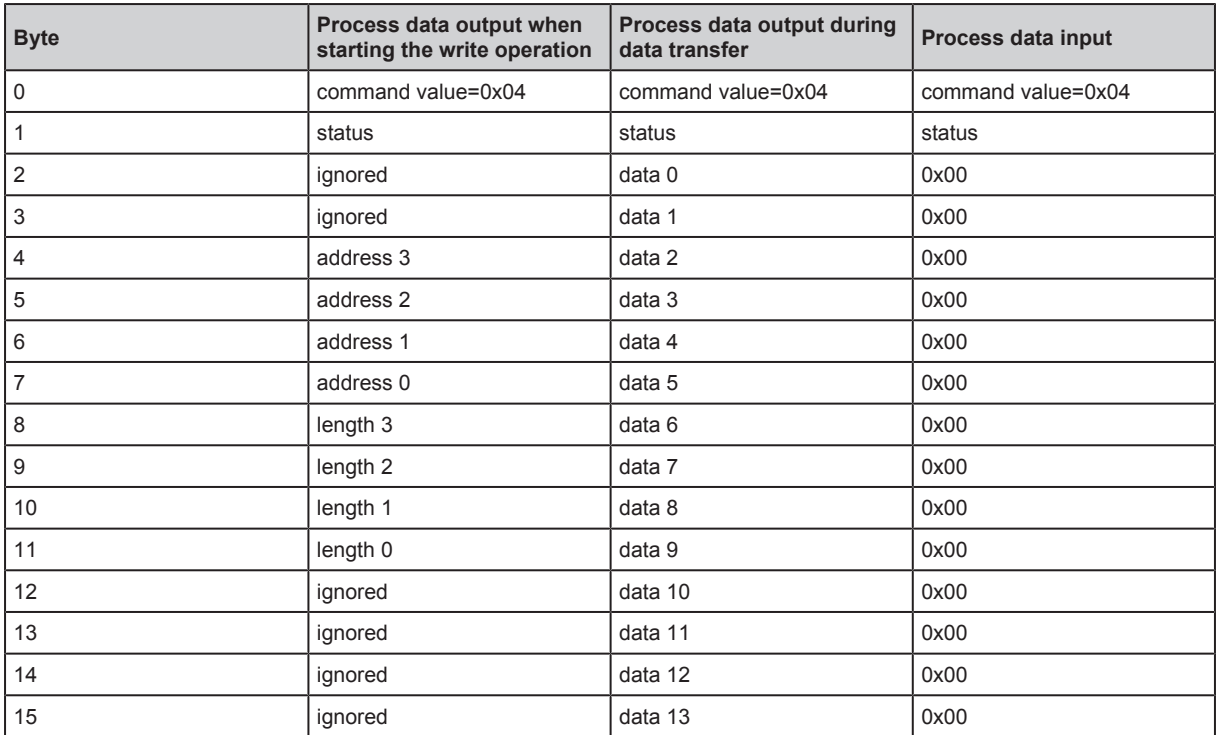

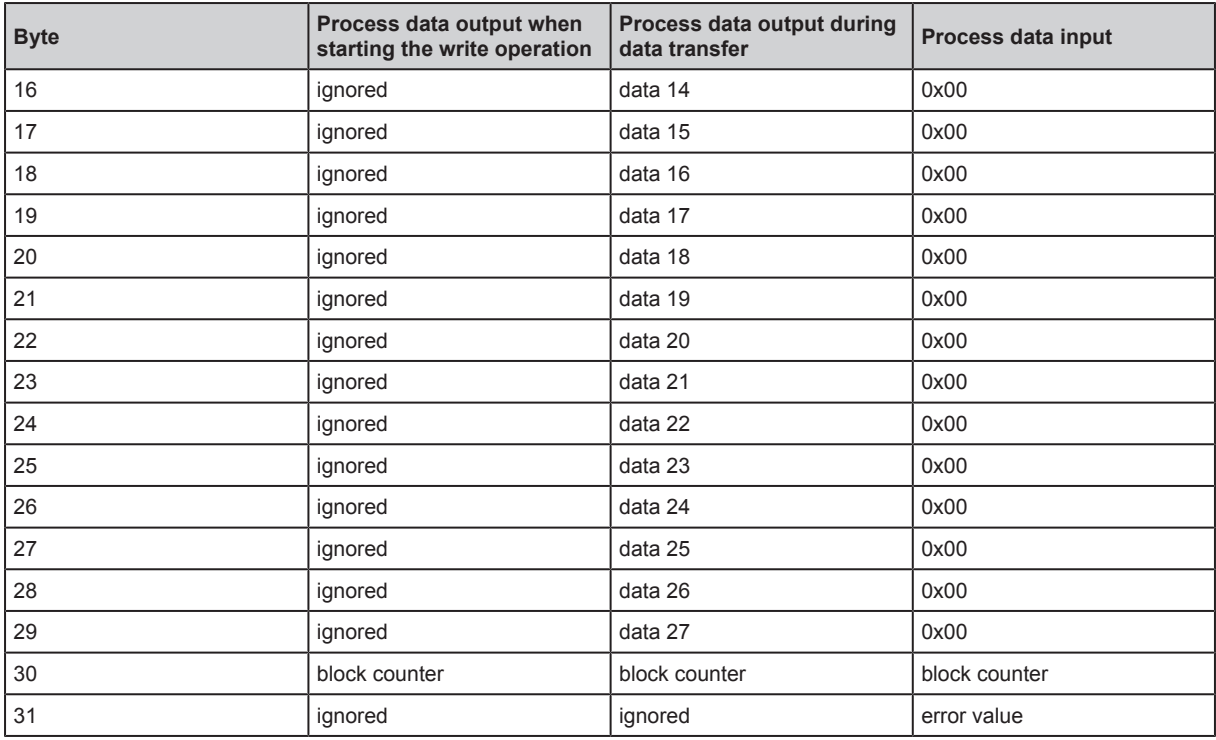

#### <span id="page-17-0"></span>**8.7.1 "Successfully writing" example**

The example shows successful writing of data.

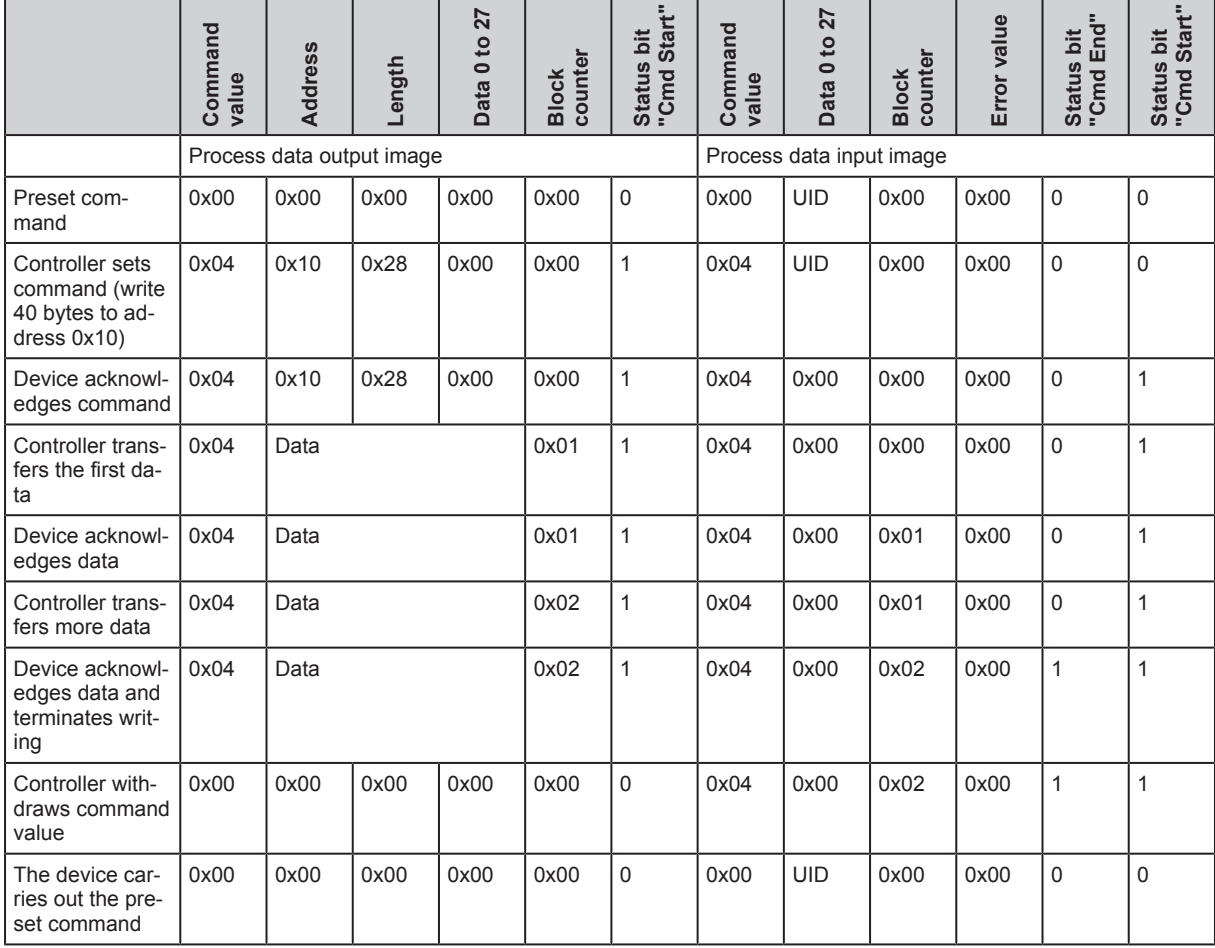

 $\overline{a}$ 

#### <span id="page-18-0"></span>**8.7.2 "Writing not executed" example**

The example shows a write command abort.

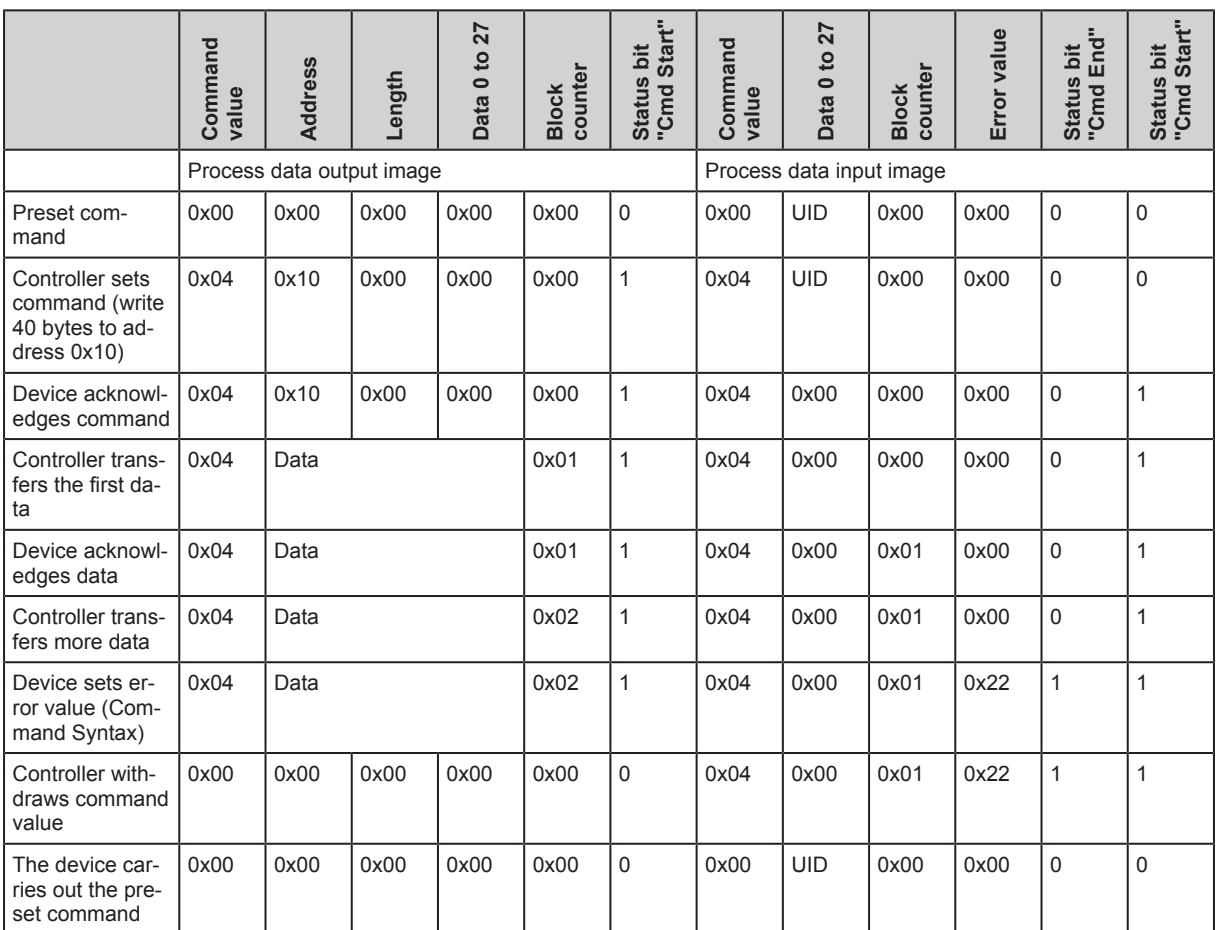

#### <span id="page-18-1"></span>**8.8 "Delete data" operating mode**

With the "Delete data" operating mode, the complete data contents of the memory are permanently deleted. Deleting starts with setting the command value to "0x05" and changing the status bit "Cmd Start from "0" to "1". Deleting is finished when the status bit "Cmd End" is set.

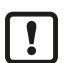

 $\triangleright$  The "Delete data" operating mode cannot be aborted. The stored data are reset to the value "0x00".

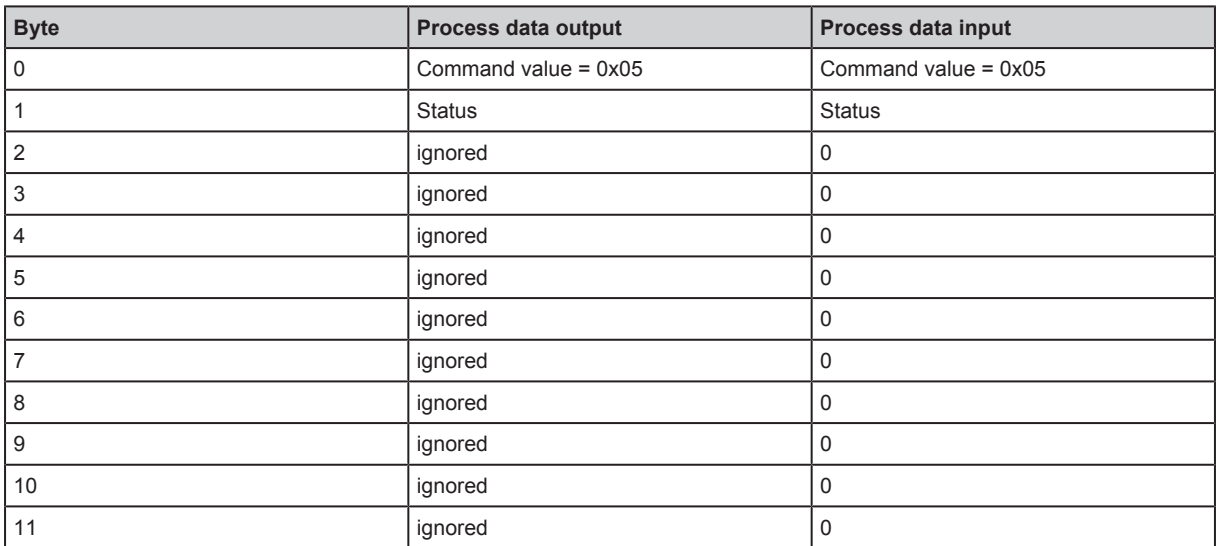

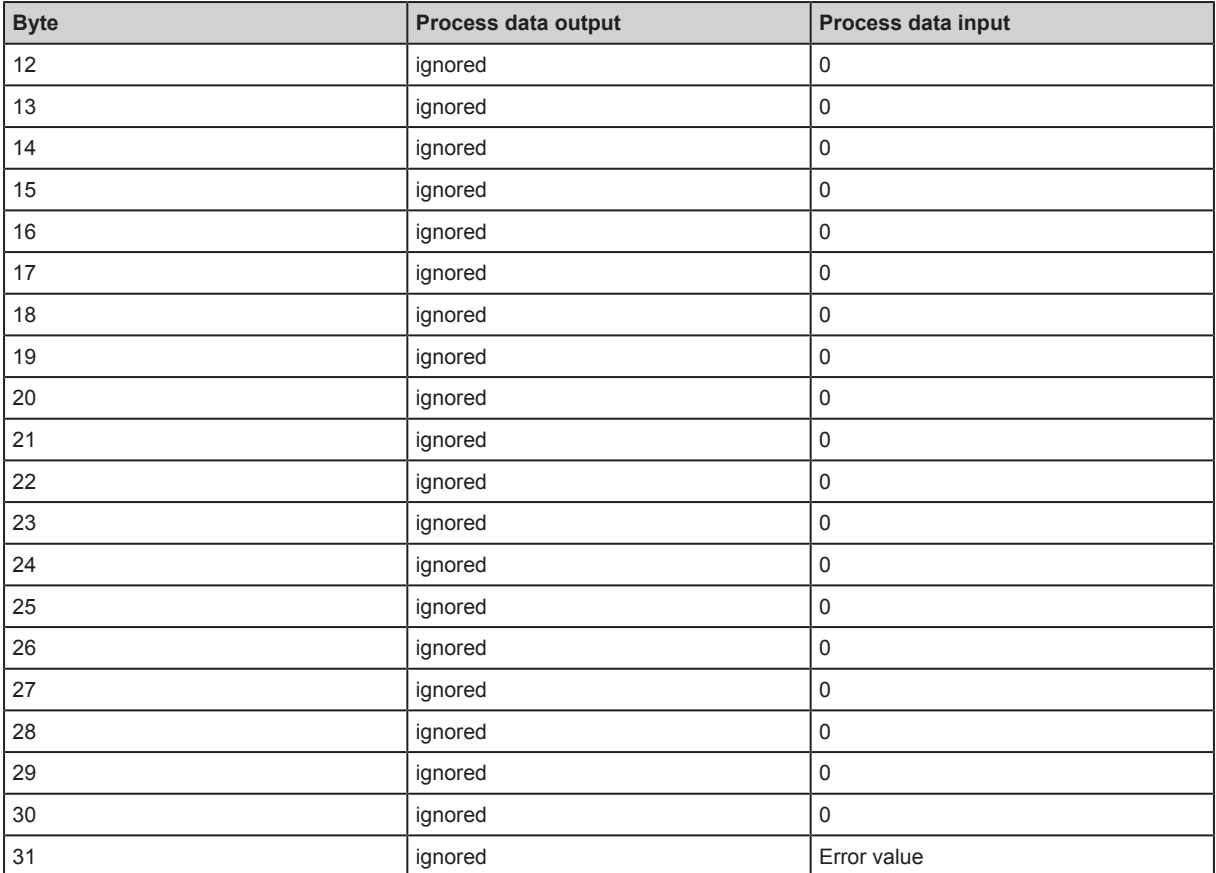

## <span id="page-20-0"></span>**9 Maintenance, repair and disposal**

The operation of the unit is maintenance-free.

Only the manufacturer is allowed to repair the unit.

 $\blacktriangleright$  After use dispose of the device in an environmentally friendly way in accordance with the applicable national regulations.

## <span id="page-21-0"></span>**10 Approvals/standards**

For approvals and standards, the following information is available:

- Test standards and regulations: [documentation.ifm.com](https://documentation.ifm.com)
- EU declaration of conformity and approvals: [documentation.ifm.com](https://documentation.ifm.com/)
- Notes relevant for approval: package inserts of the device

# **List of figures**

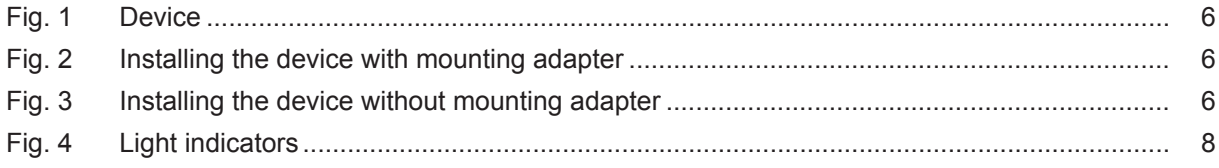

## <span id="page-23-0"></span>**Glossary**

#### <span id="page-23-1"></span>**IODD**

Digital description of the device. The IODD is required for device parameter setting via IO-Link.

#### <span id="page-23-2"></span>**UID**

Unique Identification Number; unique identification number of a device.